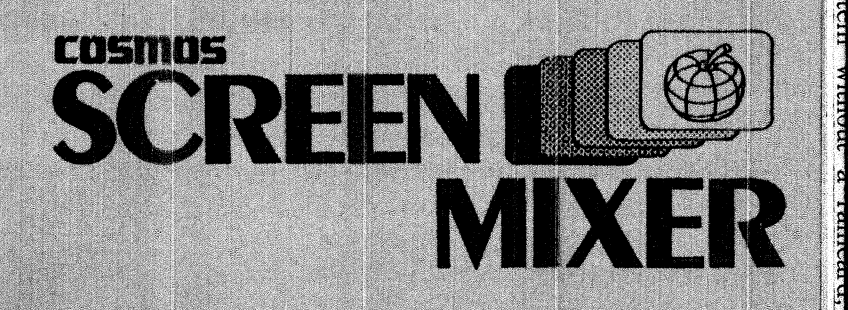

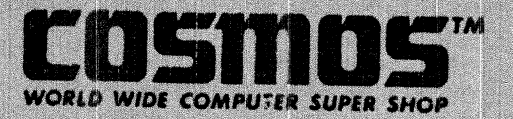

a,

ASTAR INTERNATIONAL COMPANY

5676 FRANCIS AVENUE CHINO, CA91710

# 1: PREFACE

1-1. Capabilities 1-2. Hardware Requirements

2: HOW TO GET STARTED

2-1.Installation Step 1: IC removal Step 2: Module Installation Step 3: Final Check 2-2. Inhibit Switch 2-3. Auto Start and Old ROM

3: THE SCREEN MIXER

3-1. Theory of Operation  $(3-1-1)$  Holders (3-1-2) Mixing of Two Screens HGR & TEXT LGR & TEXT HGR & LGR HGR1 & HGR2 (3-1-3) Holder Control Addresses

4: CHARACTER ENHANCE PROGRAM

 $4-1$ . Loading 4-2. Control Code List of Control Code 4-3.Additional Command for Applesoft  $(4-3-1)$  Command list (4-3-2) Command Discription 4-4. Configuration Program  $(4-4-1)$  Code Configuration (4-4-2) Memory Map Configuration (4-4-3) Creating New System Diskette 4-5. Memory Map

 $\mathbf{1}$ 

5: DOUBLE DENSITY HI-RES GRAPHICS

 $5-1.$  Theory  $5-2.$  Display-80

6: APPENDIX

6-1.Flicker

ASTAR INTERNATIONAL CO. 5676 FRANCIS AVE..CHINO CA 91710 714-627-9887

# [ SCREEN MIXER MANUAL/ MAR.01.82 ]

#### $1$ : PREFACE

# 1-1.CAPABILITIES

The SCREEN MIXER is a set of three modules which replace three ICs on the Apple-II mother board. Without taking up any slots, the SCREEN MIXER provides more capabilities for your Apple's screen, such as:

Mixing of any two screens from HGR1.HGR2.GR1.GR2.TEXT1 and TEXT2 without software.

Completely new character modes that even Hi-Res Text Generator Software could not generate, found only on a few of the most sophisticated CRT terminals.

Generating Double Density High Resolution Graphics with 560 dots in one line.

80 character display without using an expensive 80-character adapter.

### **1-2. HARDWARE REQUIREMENTS**

The Screen mixer works with any kind of Apple-II #ncluding the Apple-II PLUS.

While Screen Mixer works with any kind of CRT display, the Green CRT monitor provides the best results.

When you use the Character Enhance Program (CEP), you must have Applesoft in ROM or in a Language Card, 48K of memory and one disk drive.

The program is stored in DOS 3.2 format and can be converted to DOS 3.3 format using the MUFFIN program on the DOS 3.3 system diskette. There is no protection on the diskette.

80 character display interfaces such as Videoterm are not affected by Screen Mixer. However, the Screen Mixer will not

 $\overline{2}$ 

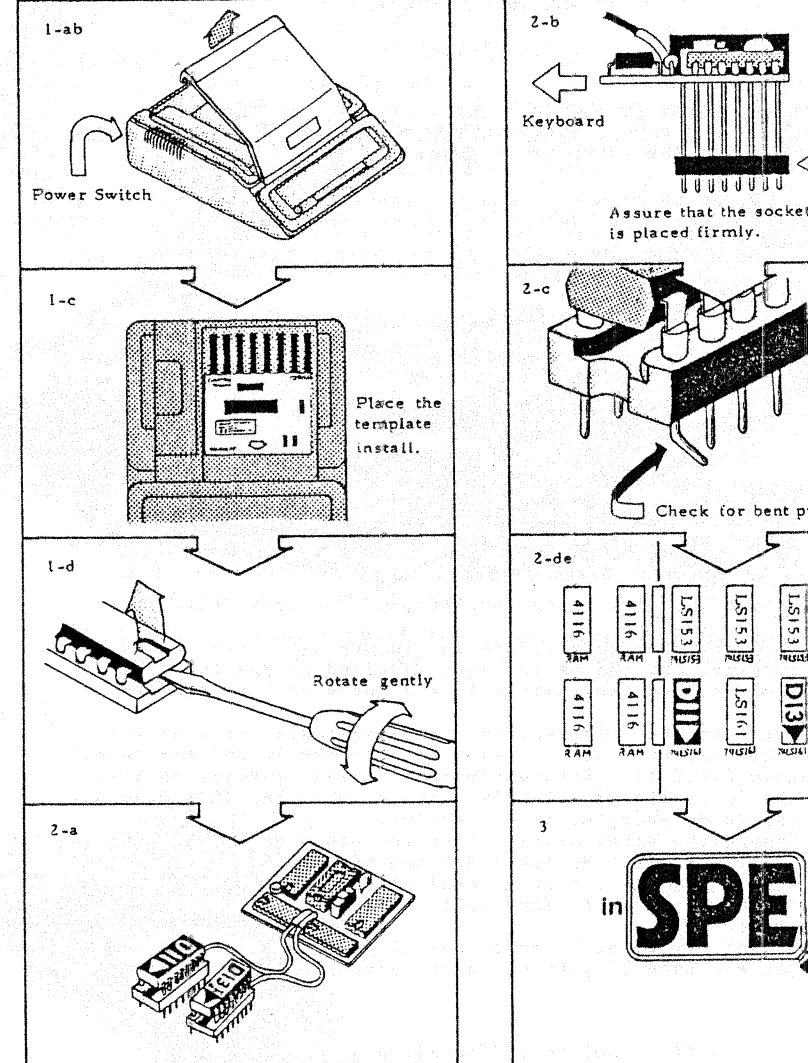

Check for bent pin. LS153 LS283  $1.513$ ادبيا Elis E  $19151$  $\frac{1.516}{1.216}$ ion

Fig. 2-1 Installation

### 2:HOW TO GET STARTED

### 2-1.INSTALLATION

### NOTE: THIS SECTION IS THE MOST IMPORTANT PART OF THE MANUAL. FAILURE TO FOLLOW THESE INSTRUCTIONS MAY DAMAGE THE SCREEN MIXER OR YOUR APPLE-II OR BOTH!

However, do not be afraid, read the instructions carefuly, and then follow them. Do NOT try to do anything you do not understand.

If you have any difficulty, ask your dealer to install the SCREEN MIXER

The installation consists of three steps. First, you have to locate three ICs on the Apple mother board, then pull them out. Second , three modules must be placed correctly in the vacant sockets specified. Finaly, all the installation must be inspected.

- [ STEP 1: IC REMOVAL ]
- (1-a) Turn OFF the Apple-II and any peripherals connected to the Apple. Assure that the Apple is OFF whenever you are going to install anything in or remove anything from the Apple, or the Apple may be destroved.
- $(1-b)$  Remove the top cover by lifting the rear edge first.
- (1-c) Use the supplied template to locate the three ICs to be removed. Put the marker dots supplied on the ICs to be removed. See the instructions printed on the template.
- $(1-d)$  Pull out the three marked ICs using small screw driver. First insert a screw driver between the IC and the socket (see FIG.2-1). Rotate the screw driver gently, so that the IC is lifted slightly. Bo not force the IC and do not try to do everything at one time.

Insert the screw driver under the other end of the IC and rotate it, lifting the other end of the IC. Repeat this procedure several times until the IC comes out of the socket. Then pull the IC out with your fingers.

Do NOT try to pull the IC out if you feel resistance, or you may bend IC pins or injure vourself.

#### I STEP 2: MODULE INSTALLATION 1

(2-a) Find the three SCREEN MIXER modules in their package. There are two small modules and one big module in the kit. Each of three modules has its own location and

 $\overline{L}$ 

direction. Failure to install them correctly may damage the computer.

- $(2-b)$  Plug the biggest module into socket  $F-14$ . See 2-B of fig. 2-1 for the direction of the module in its socket. Do NOT force the pins of the module into the socket. First, put all the pins on the holes of the socket. assuring that none of them are bent or out of their holes, press the module down gently.
- (2-c) If you feel any resistance, remove the module to check the pins. You may find a bent pin, Use small pliers or your finger nails to fix the bent pin. Again, do not force them. Apply pressure gently.
- $(2-d)$  Plug the D-11 module into D-11 socket as described in step  $(2-b)$ .
- (2-e) Plug the D-13 module into D-13 socket as described in step  $(2-b)$ .

[ STEP 3: FINAL CHECK ]

Check all the connections. Check carefuly whether the modules are placed correctly.

The Color Trim capacitor near F-14 socket must be visible. if it is under the biggest module board, the module is in the wrong direction.

The Small modules (D-11, D-13) have wires leading to the big module. Those wires should be on the back end of the ICs, toward the back of the Apple.

 $\overline{\phantom{0}}$ 

### 2-2. INHIBIT SWITCH

The Inhibit switch is a small DIP switch on the biggest module. The switch 'kills' all the functions of the SCREEN MIXER. You can not use the SCREEN MIXER if the switch is turned to INHIBIT. Then you have an ordinary Apple-II (Fig. 2-2)

Inhibit switch is furnished to prevent conflicts caused by programs which do not support the Screen Mixer. You could have an unexpectedly mixed screen when a program uses screen control commands such as HGR and GR. Almost all game software uses the HGR screens. The Screen Mixer does not recognize whether a program needs mixing or not unless the program tells the Screen Mixer.

Therefore, turn the Screen Mixer off to get the original screen when you have an unexpected mixed screen.

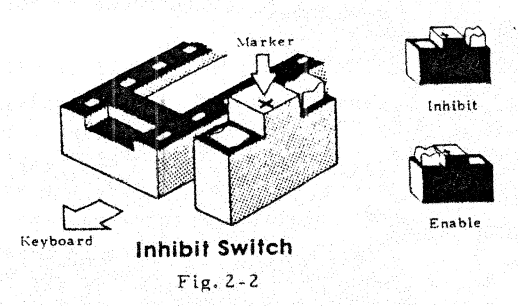

Some software has another conflicts with the Screen Mixer. If a program uses [AN] outputs in the game  $I/O$  connector, the screen will be messed up. This is because the Screen Mixer uses these outputs to determine the mode of the Holder-B. However only a few programs use these AN outputs.

Use the inhibit switch to select between the Screen-Mixing and normal modes.

6

# 2-3.AUTO START ROM AND OLD ROM

There are three versions of Apple-II ROM Firmwares in the market (theoricaly four), those are:

(1) Old Monitor ROM and Integer BASIC

- (2) Auto Start ROM and Integer BASIC
- (3) Auto Start ROM and Applesoft Floating Point BASIC

Both BASICs work well with the SCREEN MIXER. However there is a deference between Auto Start ROM and Old ROM. When the Apple-II is turned on:

Auto Start ROM initializes the SCREEN MIXER for text page-1. This is the default mode and the screen of Apple-II appeares as ordinary Apple.

Old ROM does not initialize the output ports of Apple-II with the same manner of Auto Start ROM, as a result the mixed screen may appear.

The user of Old ROM must type

COSA (RETURN) COSF (RETURN)

just after the power is applied to your Apple-II. This must be done only after the power up. Reset or re-boot does not affect the setting.

### $(3-1-1)$  HOLDERS

# 3:THE SCREEN MIXER

#### 3-1. THEORY OF OPERATION

The SCREEN MIXER mixes screens as its name implies, but how does it work?

Suppose there are several slides on a table. Pick up any two of them and lay one on another. Now you can see both pictures mixed together but each picture does not affect the other one. You can replace one picture with another one without affecting the remaining slide.

The operation of the SCREEN MIXER is somewhat similar. Apple-II has three kinds of screens. Those are Text (TEXT). Low Resolution Graphics(LGR), and High Resolution Graphics (HGR) screens. Each screen has two pages and in this manual we will call these screens TEXT-1.TEXT-2.LGR-1, LGR-2, HGR-1 and HGR-2,

The excellent design of Apple-II made it possible to include four text lines on the bottom of graphics screen. But this is not the screen mixing we are discussing here because you cannot mix screens at the same position of the display. Thus you cannot print characters on the HGR screen nor mix two graphics screens. The SCREEN MIXER makes it possible, using an imaginary holder of screen.

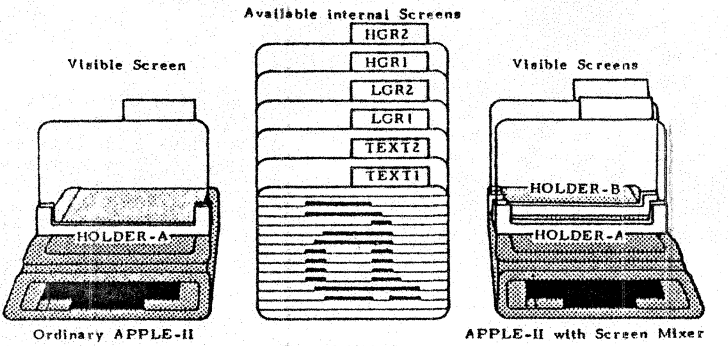

Fig. 3-1 HOLDERS

 $\mathbf{R}$ 

Here we introduce an imadinary holder of the screens for the explanation. The holder can hold any of Apple's screen. While the Apple-II has four pages of the screens, only the screen which is set in the holder is visible and the remaining screens are hidden in the memory. Some of the BASIC commands such as TEXT.HGR or GR changes the contents of the holder.

The ordinary Apple-II has only one (imaginary) holder. Here we call it HOLDER-A. The Screen Mixer adds the second holder in your Apple-II. We call this new holder HOLDER-B (Fig. 3-1)

HOLDER-A is built in to the ordinary Apple-II. Several BASIC commands such as TEXT, GR and and HGR set this holder to the corresponding modes.

It is also possible to set them to the informal modes using PEEK or POKE procedures to the corresponding addresses. These procedures are described in page 13 of the Apple-II Reference Manual

HOLDER-B is a new display made by the SCREEN MIXER. You can set it for any screens just like HOLDER-A. The only difference is the corresponding addresses to be PEEKed or POKEd. All modes including Text and Graphics Mix mode can be set.

You can see the mixed screen when you set two different screens for these holders.

You may set the same screen to both holders and you will get ordinary screen.

# $(3-1-2)$  THE MIXING OF TWO TEXT SCREENS

Text screen mixing is useful for text processing. You can have new character modes such as Halftone Highlight and Over-Type. The difficulty is that the Apple-II monitor ROM does not support the second page of the text  $(TEXT-2)$ , while we need both of  $TEXT-1$  and  $TEXT-2$ .

The problem is more serious with Applesoft BASIC, Applesoft BASIC uses the memory area for TEXT-2 for an important part of the user program and Applesoft command including HIMEM: and LOMEM: do not solve the problem.

Our Character Enhance Program solves the problem. It moves the pointer for Applesoft upwords and makes room for TEXT-2. It also accepts several control codes to define the character mode. More details will be provided later.

 $\mathbf{o}$ 

# MIXING OF HGR AND TEXT

This is one of the most important functions of the Screen Mixer.

There are Several High Resolution Character Generator Softwares available in the market. They are excellent when you need new character sets such as lower case or foreign characters. However there is trade off with print out speed. Also it is difficult to handle HGR and TEXT separate since a character is just a graphics pattern. For example, if you want to scroll TEXT but not HGR, the program must replace original HGR screen without TEXT, and then put the scrolled characters on it again. Thus scrolling is even slower than normal.

The SCREEN MIXER does not create any new character set. Instead you may use the usual TEXT print procedures such as the PRINT command of BASIC or COUT1 routine of the monitor program. Also you may RPLOT or DRAW on the HGR screen and both results will be mixed on the screen. The text is scrolled at full speed while HGR remains unchanged.

You need no special software as long as you use HGR-1, HGR-2 and TEXT-1. You should have a machine language routine (not included in this kit) if you want to use TEXT-2, as explained above.

The HGR command mixes HGR-1 and TEXT-1. While the bottom four lines display just TEXT, you may use:

> POKE  $-16302.0$ or  $A = P F F K = 16302$

to get complete HGR and TEXT mixing.

The HGR2 command mixes HGR-2 and TEXT-1. This is similar to HGR, however the whole screen is mixed.

MIXING OF LGR AND TEXT

You must be careful when you choose the combination of TEXT and LGR. This is because TEXT and LGR use the same memory area. TEXT-1 and LGR-1 occupy memory from \$0400 through \$07FF and TEXT-2 and LGR-2 occupy from \$0800 through \$0BFF.

The Apple ROM Monitor and Applesoft use only TEXT-1 for text output and LGR-1 for Lo-Res Graphics. TEXT2 and LGR2 are invalid commands in Applesoft.

Thus without handler software, this mode has no value. To utilize this mode, first you have to move the pointer of Applesoft upward, set HOLDER-B for LGR-2 and then POKE data to the LGR-2 page which is located \$0800 through \$0BFF.

#### MIXING OF HGR AND LGR

This is similar to TEXT+HGR mode. First you have to use HGR (or HGR2) to set Applesoft to recognise HPLOT command. Then use GR command.

In this case you can HPLOT on HGR screen and PLOT on LGR screen without switching from one mode to the other one. Since Applesoft does not supprt LGR2, you can have only two combinations those are LGRI+HGRI and LGRI+HGR2.

#### MIXING OF HGR1 AND HGR2

In this mode, you can plot up to 560 dots in one line or you can have 280 of half tone, black or white dots in one line.

(Half tone display)

The reduced intensity is made by alternating between two screens.

Black dot

If there is no dot on either of the two HGR screens, it will appear as a black dot or 'no dot'.

Half Intensity

If a dot is on one screen and not on the other screen the dot displays 30 times a second and appears to have reduced intensity.

# Full Intensity

If there are two dots in the same position in both screens, they forms a Full Intensity dot or 'white  $dot^{\prime}$ .

In this case we assume that you HPLOT only white dots. You will have ordinary 280 dots resolution.

 $10$ 

#### (3-1-3) HOLDER CONTROL ADDRESSES

Holders can be set by PEEKing or POKEing the corresponding addresses. The addresses of HOLDER-A are described on page 13 of the Apple Reference Manual.

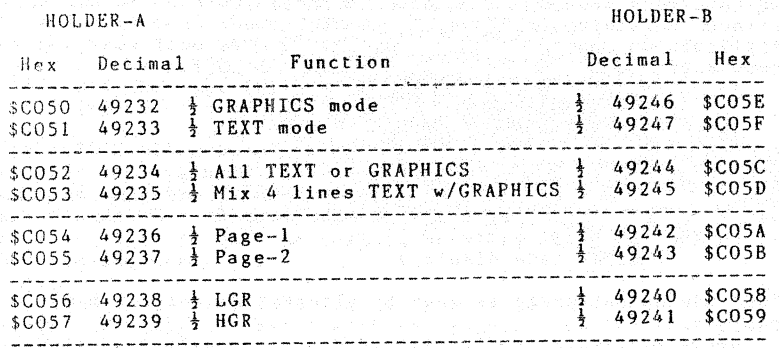

 $12$ 

### 4: CHARACTER ENHANCE PROGRAM (CEP)

Character Enhance Progam (CEP) adds a new dimension to the Apple screen. Besides ordinary NORMAL and INVERSE characters. you can use Half Intensity character and Highlighted characters. Also overwritten characters may be used.

table 4-1 shows the whole set of the character mode available.

CEP is written for Applesoft in ROM or Applesoft on the Language Card. It does not work with Integer BASIC or Applesoft in RAM. A machine language program may use CEP through COUT routine. however care must be taken not to use the memory areas which are used by CEP (see memory map).

Please note that CEP does NOT generate any new charater set such as lower case characters or graphics patterns.

The hardware lower case adapters work with the CEP as long as the adapter generates lower case by character generator ROM.

You cannot use CEP with 80 character video interfaces such as the Videoterm since their video signals are generated on their own boards and are beyond the control of Screen Mixer.

# $4-1$ .  $1.0$ ADING

Boot the utility disk to load CEP, this procedure erases all programs in the memory.

#### 4-2. CONTROL CODE

Some control codes are used to change the character mode. Those codes are listed in Table 4-1. They may apear in strings with the PRINT command or may be used with PRINT CHR\$ command. There is no limitation about the number of these control codes in one string. Thus you may change the mode character by character in the same string. Please note that Apple ignores control codes in a string when it copies the string with a right arrow key.

Direct use of the control code changes the mode, however a syntax error message will be displayed. To avoid this, type the conrol code followed by control-X.

13

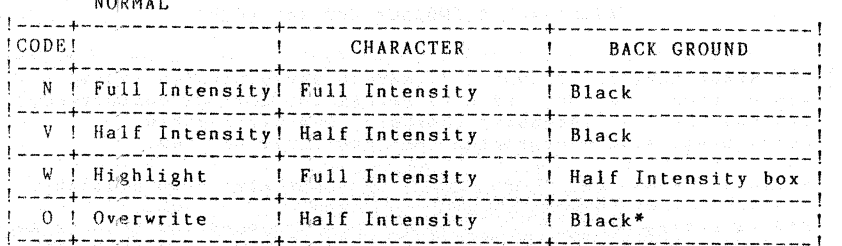

#### INVERSE

 $\overline{1}$ 

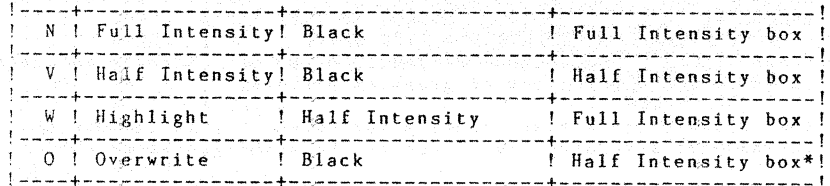

Actual codes are used with 'CTRL' key.

\* There can be another character.

TABLE 4-1 CONTROL CODE LIST

COMMAND LIST

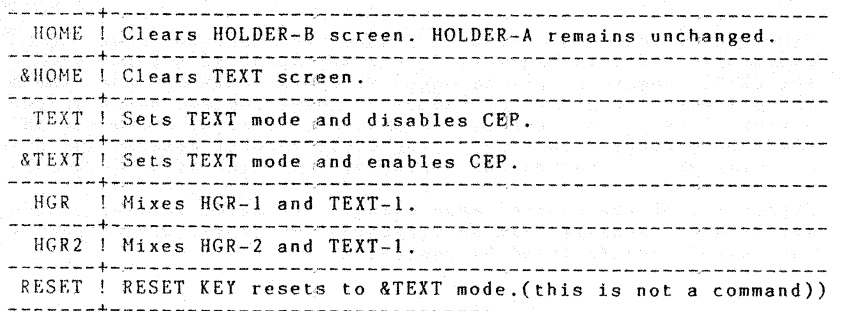

TABLE 4-2 COMMAND LIST

# ADDITIONAL COMMAND FOR APPLESOFT

There are several additional commands for Applesoft to ease the use of CEP.

- HOME: does not work in the same manner as on ordinary Apple. HOME erases only the text in HOLDER-B and the text in HOLDER-A remains unchanged. As a result, all the characters on the screen will be Half Intensity while the cursor goes to the home position.
- &HOME: is the substitute of the ordinary HOME command. It clears all the text on the screens and puts the cursor at the home position.
- TEXT: works normally. However the TEXT command disconnects CEP from Applesoft, so none of the functions of the CEP will not work after a TEXT command. When you get unexpectedly mixed screens, use this command to avoid them and use &TEXT to resume CEP mode.
- &TEXT: works the same way as TEXT except it re-connects CEP with Applesoft. We suggest you to use &TEXT as the substitute for tthe TEXT command to eliminate unnecessary disconnection of the CEP. This command is also useful to use with the TEXT command

to enable and disable the CEP function in your program.

PR#n: Hee this command with the TEXT and the &TEXT commands as  $f_011$   $\alpha$ ws.

 $\ddot{\phantom{0}}$ 

 $\bullet$ 

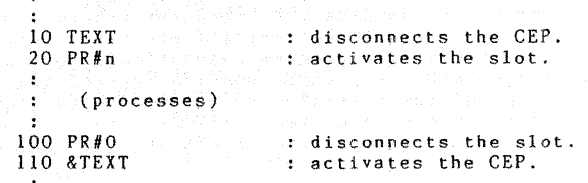

As shown above, disconnect the CEP before the PR#n command and resume the CEP after the PR#O command. The PR#n command without associated the TEXT command causes the scroll of only one screen while the other screen remains same position (try it!).

HGR : mixes HGR-1 and TEXT-1 screens. HOLDER-A holds HGR-1 and HOLDER-B holds TEXT-1. Thus both HOME and &HOME clear text on the screen while the HGR screen remains unchanged.

HGR2: is identical to HGR except that it mixes HGR-2 with  $TEXT-1$ .

RESET: key works normally and enables the CEP.

If you need only an HGR screen and do not want a mixed screen, use the combination of TEXT and HGR commands.

# TEXT: HGR

This set of commands disable the mixing screen and display HGR screen only. Then you have a choice of TEXT or &TEXT to return to text mode. As you already know, TEXT does not connect the CEP to Applesoft while &TEXT does.

# 4-4.CEP CONFIGURATION PROGRAM (CONFIG CEP)

The Configuration program for the CEP (CONFIG CEP) changes the control codes and the memory map of the CEP.

You must have the CEP in memory to configure it. So boot the disk, and then RUN CONFIG CEP. If you want to keep the new configuration, prepare a new formatted disk.

Follow the instructions on the screen to configure.

# (4-4-1) CODE CONFIGURATION

You may change the character mode control code to any other control code. However some control codes are already defined for some functions. For example, control-G generates a bell sound and must not be used as the character control code. You must not press 'CTRL' key for new code, instead just type an alphabet key. The program automaticaly converts the alphabetic key to the corresponding control code. The change of the control code becomes valid right after you enter the new code and press 'RETURN'. You can also save CEP with new configuration with CREATE NEW DISK command which is described later.

### $(4-4-2)$  MEMORY MAP

Section 4-5 shows the memory map of a 48k Apple with Applesoft in ROM .DOS and CEP.

The Lowest 4k bytes are used for the CEP, a work area, and two pages of TEXT or LGR screens. The highest portion of memory is occupied by DOS.

Thus there remains plenty of memory between \$1000 and \$9600 for your BASIC program and variables.

However, when you use HGR screens, you have to keep \$2000-3FFF for HGR-1 and \$4000-\$5FFF for HGR-2. And you can use only 4K of memory from \$1000 to \$1FFF for Applesoft since it requires continuous memory. And more than 13K of memory from \$6000 to \$95FF remains unused.

To solve this problem, CEP changes the memory map. As a result you have more than 13K of memory for Applesoft programs and 4K of memory (\$1000-\$1FFF) remains unused.

This is the default memory map forthe CEP. However if you need more memory for your Applesoft program and not HGR-2, you may change the pointer to \$4000 to get another 8K of memory. Even more memory? If you need neither HGR-1 nor HGR-2 then you may move the pointer to \$1000 to use all available memory.

Just follow the instructions on the screen to change the memory map. Please note, unlike configuration of control code the menory map configuration is not valid until the new diskette is created and booted.

NEW command does not change the actual memory map and the memory map is remains unchanged even new memory locations are entered.

To change the memory map, you must create a new diskette with CREATE NEW FILE command of the configuration program. And then boot the new diskette to get the new configuration. The CONFIG CEP program alters only the parameter for the cold start initialize routine of the CEP and does not alter the current parameter for the CEP. This is done to avoid system hang up,

# $(4-4-3)$  CREATE NEW FILE

A System Diskette can be made with the 'Create New File' command of the CEP. With a System Diskette, you have the CEP in a new configuration whenever you boot the diskette.

First you must have the formatted diskette with the HELLO program listed below:

> $10$  D\$=CHR\$(4) : REM CONTROL-D 20 HOME : VTAB 10 : HTAB 10 30 INVERSE : PRINT "CONFIGURED CEP LOADING" : NORMAL 40 PRINT D\$; "BRUN CODE.CEP"

You must not configure the original diskette or accidental clash

 $17$ 

Follow the instructions from the computer.

After you have created the disk, turn the Apple off. Power it up. Boot the diskette, and then check it.

# 4-5. MEMORY MAP

Îю.

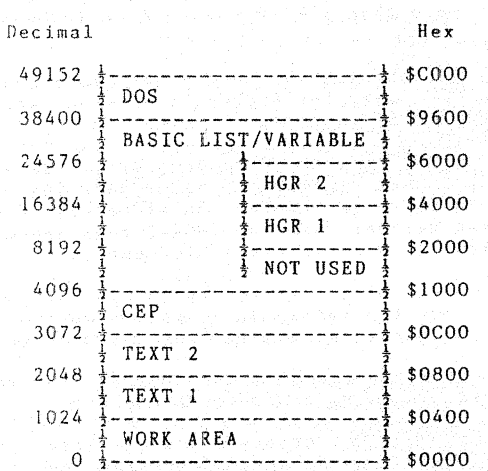

# 5: DOUBLE DENSITY HIGH RESOLUTION GRAPHICS

560 dots per line are generated by the mixing of two HGR screens. In this case one screen is moved half a dot to right while the other screen stays. Thus two screen images are superimposed  $(fig.S-1)$ 

To move the screen half a dot, you must set the Most Significant Bit of all of the refresh memory in HGR. You have to reset the MSB of all the memory in the other page.

This sounds somewhat technical and hard to understand, however you only have to chose the value of HCOLOR for each of HGR screens.

First, you have to set the mixing mode of the two HGRs.

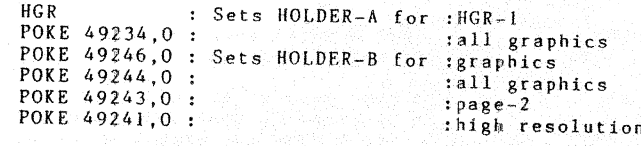

For best results, you must not use color dots. You may use only Black and White. And there are two sets of HCOLOR for Black and White combinations.

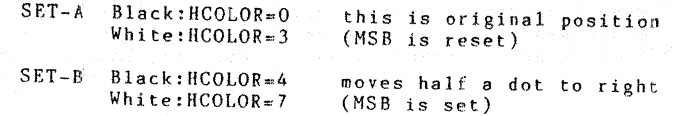

You must use set-A for HGR-1 and set-B for HGR-2, and must not mix them up.

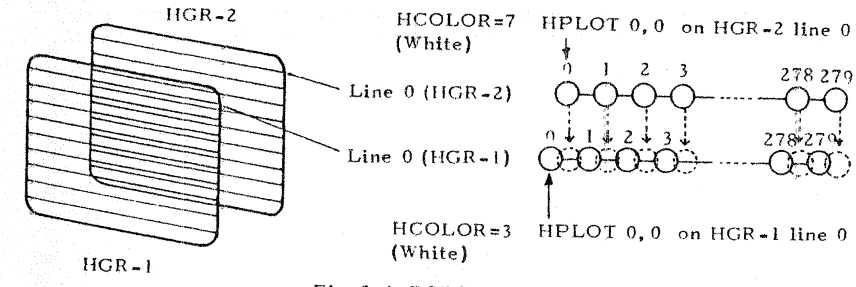

Fig. 5-1 DOTS' POSITIONS

 $19$ 

# You also must switch between the two HGR screens. However, whenever you use the HGR and HGR2 commands, the screen will be erased and cannot be kept. Instead of these commands, you have to POKE the page number of HGR to the corresponding addres.

POKE 230,32 : Sets for HGR-1 plotting.

POKE 230.64 : Sets for HGR-2 plotting.

POKEd value must be 32 or 64. The Apple may be hung up if other values are POKEd.

It changes only the page of HGR screen to be plotted by HPLOT and other drawing commands. It does NOT changes the screen mode.

#### 6: APPENDIX

#### $6-1$  FLICKER

An ordinary Apple-II CRT displays 60 screens each second like a TV. SCREEN MIXER also generates 60 screens or 60 frames each second too. However the Screen Mixer scans alternate lines each pass. Thus each screen is displayed only 30 frames every second and there is flicker.

The actual degree of flicker may vary from one CRT monitor to another. Generaly speaking, Black and White Monitors make less flicker than Color Monitors and Green Monitors make even less flicker.

The Green Filter on the front of the Green Monitor reduces flicker even more.

A darker screen makes less flicker than a brighter screen. So adjust bright control as dark as possible for the best result.

A screen with flicker makes your eyes tired. If you intend to use SCREEN MIXER for long periods, we suggest that you design your program to reduce the actual use of the mixed screen. You can select the ordinary screen and the mixed screen with small a program (with PEEK or POKE).

While you use the mixed screen you can reduce the flicker with well planned screen design. The flicker occurs only when the dot is on one screen and not on the other screen. When you put two dots on the same position on the different Holders, no flicker occurs on the position.

When you use the Character Enhance Program use the full intensity character as the normal character, and use the half intensity character as the special effect. Thus most of the screen will be flicker free.

21

If you have a CRT Monitor specialy designed for character display, you need not worry about flicker at all.

 $20<sub>0</sub>$ 

 $\ldots$ ...PAGE 0002

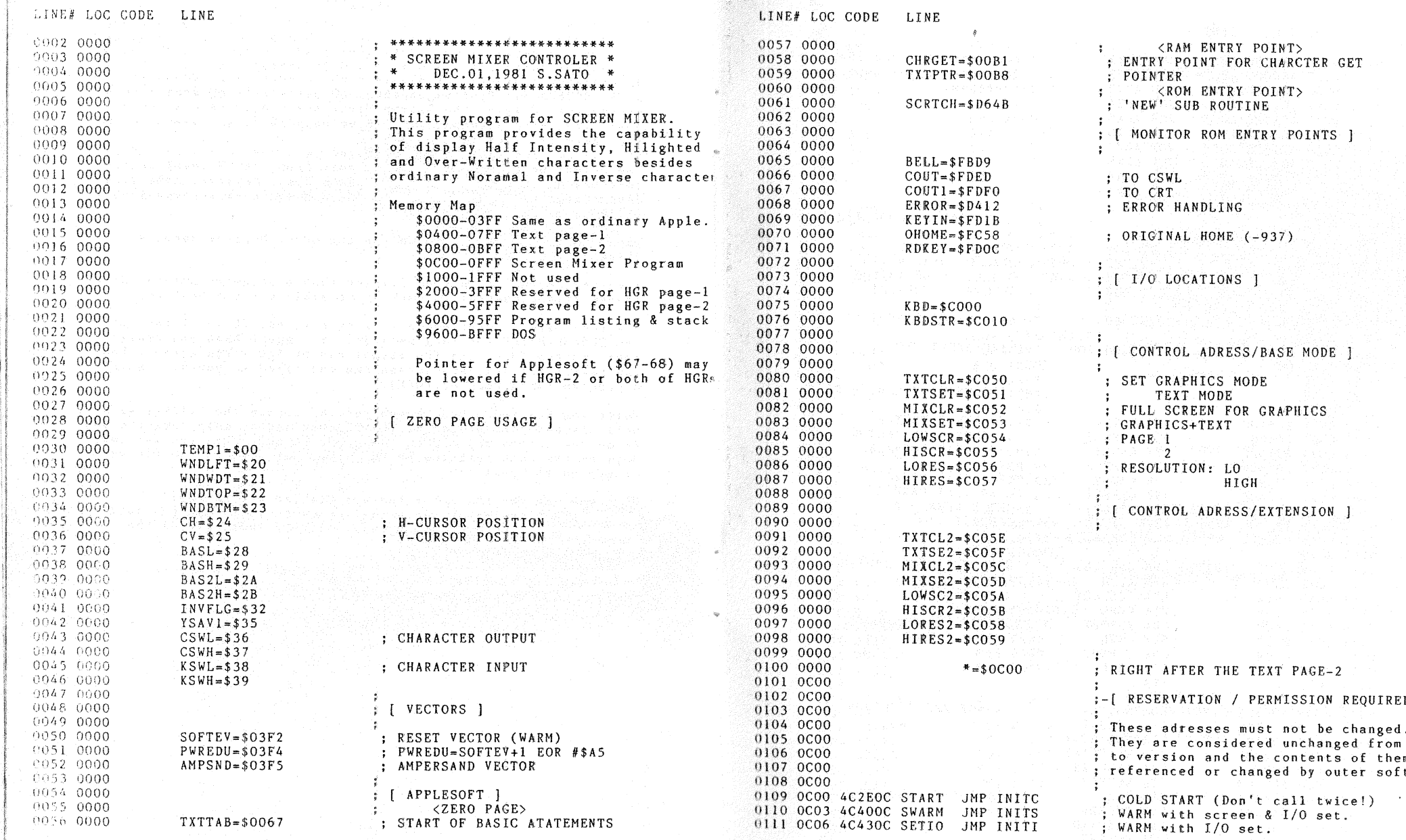

 $2^1$ 

 $\ldots \ldots$  . PAGE 0003

 $2^{\lambda}$ 

 $\ldots$ .PAGE 0004

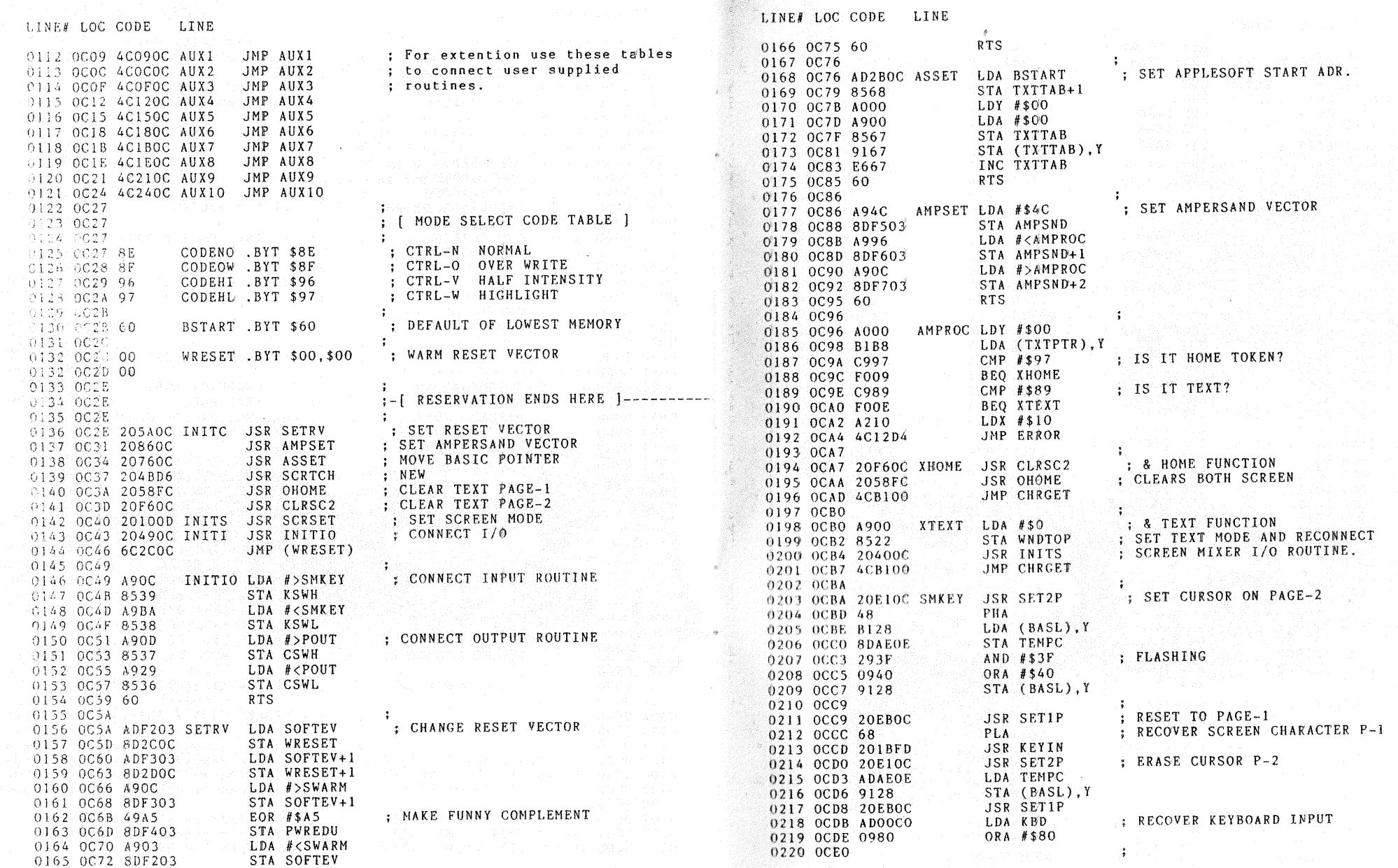

 $\ldots$ , PAGE 0005

 $2<sup>6</sup>$ 

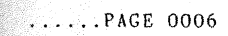

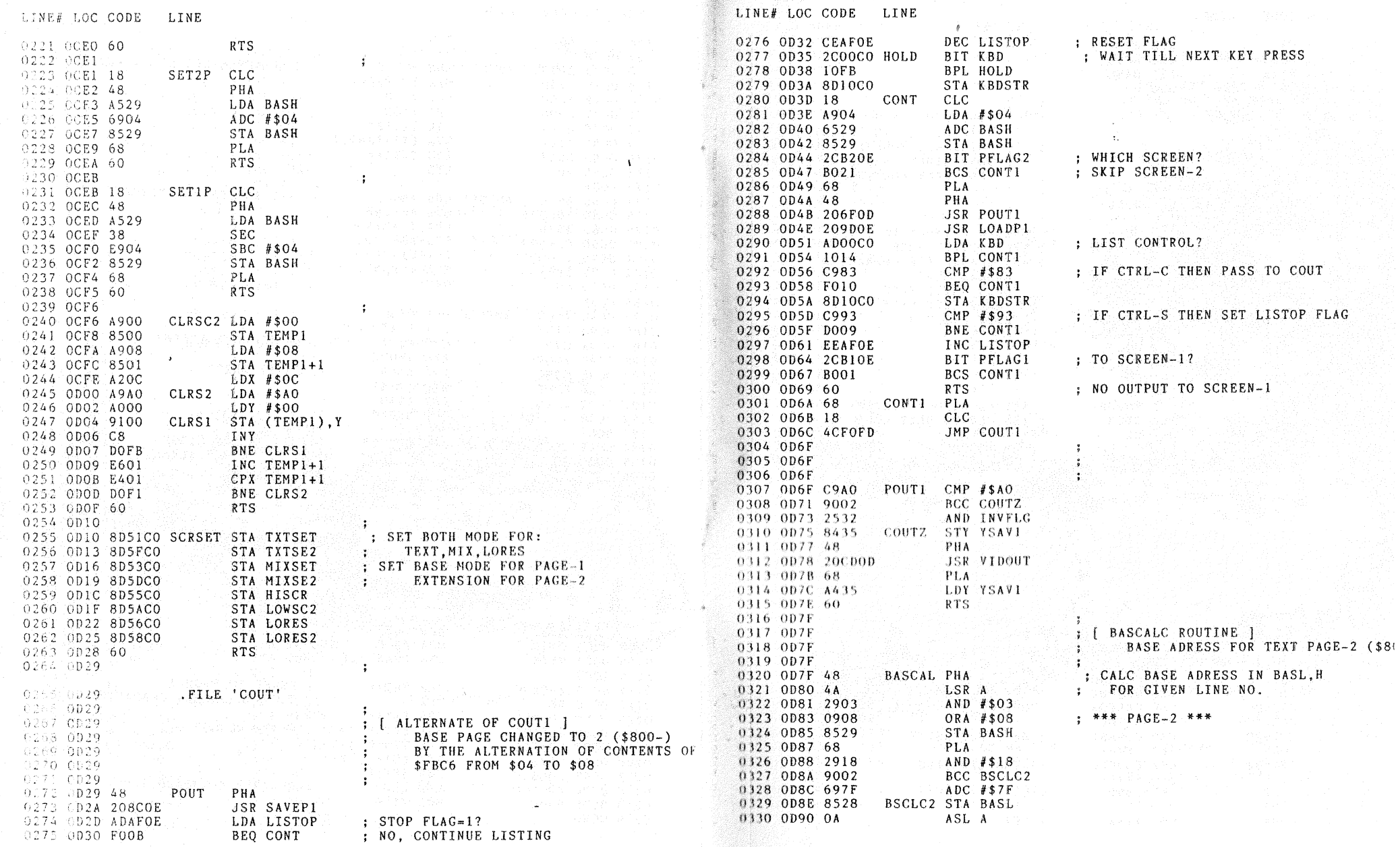

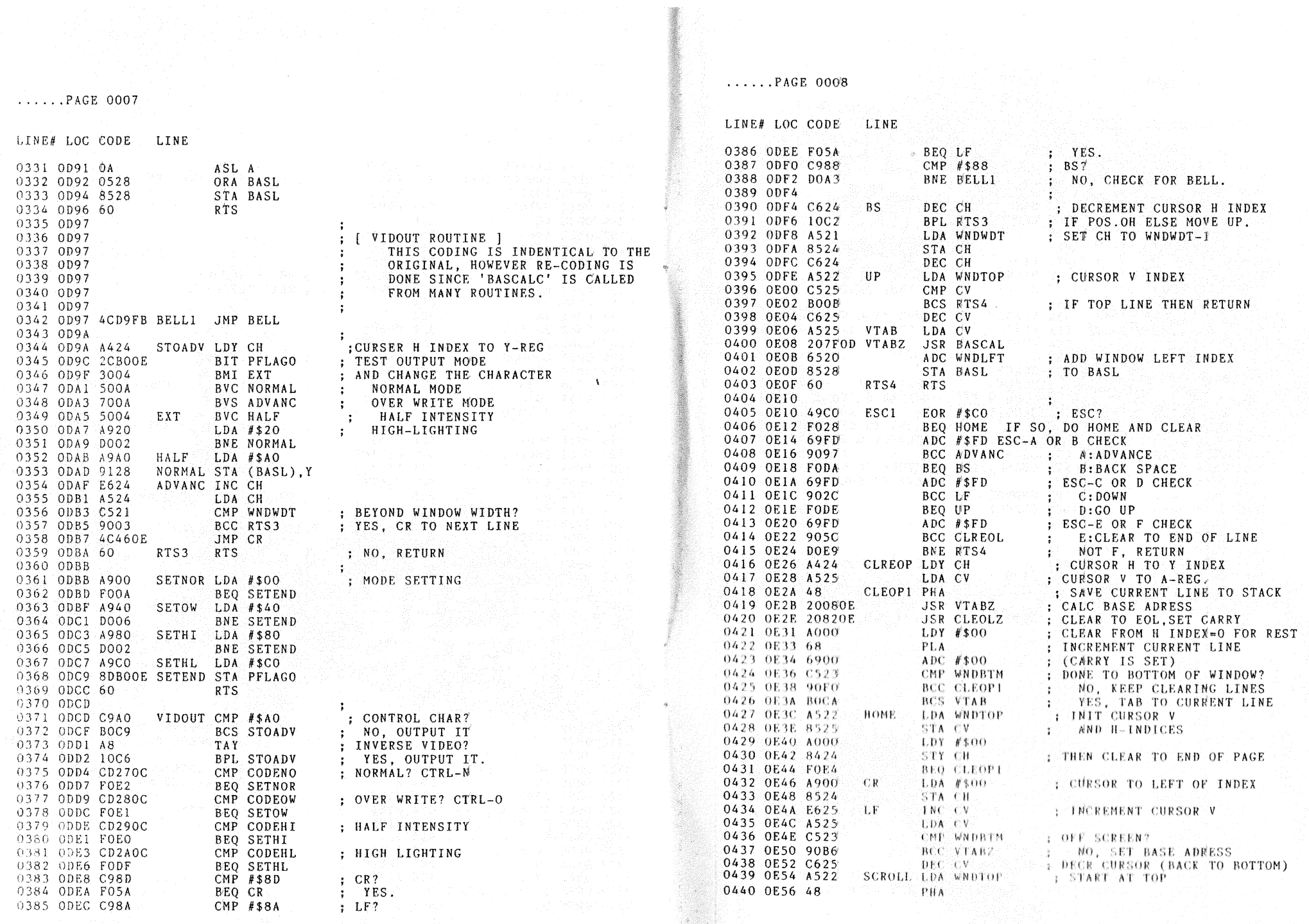

 $\mathcal{D}$ 

......PAGE 0009

0441 0E57 20080E

0442 OESA AS28

0443 OESC 852A

0444 OESE A529

0445 0E60 852B

 $0446.0E62.1421$ 

0449 0E66 6901

0450 0E68 C523

0451 0E6A BOOD

0453 OE6D 2008OE

0454 0E70 B128

0455 0E72 912A 0456 0E74 88

0457 0E75 10F9

0458 0E77 30E1

0459 0E79 A000

0461 OE7E B086

0462 0E80 A424

0463 OE82 A9A0

0464 0E84 9128

0466 0E87 C421

0467 0E89 90F9

0465 0E86 C8

0468 OE8B 60

0471 OE8D 48

0475 0E95 E8

0478 OE9A 68

0479 OE9B AA

0480 0E9C 60

0483 OE9E 48

0484 OE9F A200

0486 OEA4 9524

0488 OEA7 E009

0489 OEA9 DOF6

0487 OEA6 E8

0490 OEAB 68

0491 OEAC AA

0492 0EAD 60

0495 OEAF 00

0493 OEAE 0494 OEAE 00

0485 OEA1 BDB30E LO1

0481 OE9D 0482 OE9D 8A

0472 OE8E A200

0473 0E90 B524

0476 0E96 E009

0477 0E98 DOF6

0474 0E92 9DB30E

0469 OE8C 0470 OE8C 8A

0460 OE7B 20820E

0452 0E6C 48

0447 0E64 88

0448 0E65 68

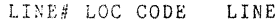

**JSR VTABZ** 

STA BAS2L

LDA BASH

STA BAS2H

ADC #\$01

CMP WNDBTM

BCS SCRL3

JSR VTABZ

BPL SCRL2

BMI SCRL1

BCS VTAB

JSR CLEOLZ

CPY WNDWDT

BCC CLEOL2

 $LDX$  #\$00

LDA CH.X

 $CPX$  #\$09

LDX #\$00

STA CH.X

 $CPX$  #\$09

BNE LO1

LDA PSAVE.X

BNE SAI

STA PSAVE.X

STA (BAS2L), Y

LDY WNDWDT

SCRL1 LDA BASL

DEY

PLA

 $PHA$ 

SCRL2 LDA (BASL), Y

DEY

SCRL3 LDY #\$00

CLREOL LDY CH

CLEOLZ LDA #\$AO

CLEOL2 STA (BASL), Y

**INY** 

**RTS** 

 $PHA$ 

INX

PLA

TAX.

**RTS** 

 $PHA$ 

INX

PLA

TAX

**RTS** 

TEMPC .BYT 0

LISTOP .BYT O

SAVEP1 TXA

LOADP1 TXA

 $SA1$ 

; GENERATE BASE ADRESS

: OF SCROLLING WINDOW

: CLEAR BOTTOM LINE

: TEMPORARY REGISTER

: LIST STOP FLAG

: INCR LINE NUMBER

; YES, FINISH

; NEXT LINE

; CARRY IS SET

; STORE BLANKS

: HERE TO EOL

: CURSOR H INDEX

; INIT Y TO RIGHT MOST INDEX

; FORM BASL, H (BASE ADRESS) ; MOVE A CHR UP ONE LINE

: GET BASE ADDR FOR BOTTOM

: COPY BASL.H

 $: TO BAS2L.H$ 

; DONE?

 $\ldots$ . PAGE 0010

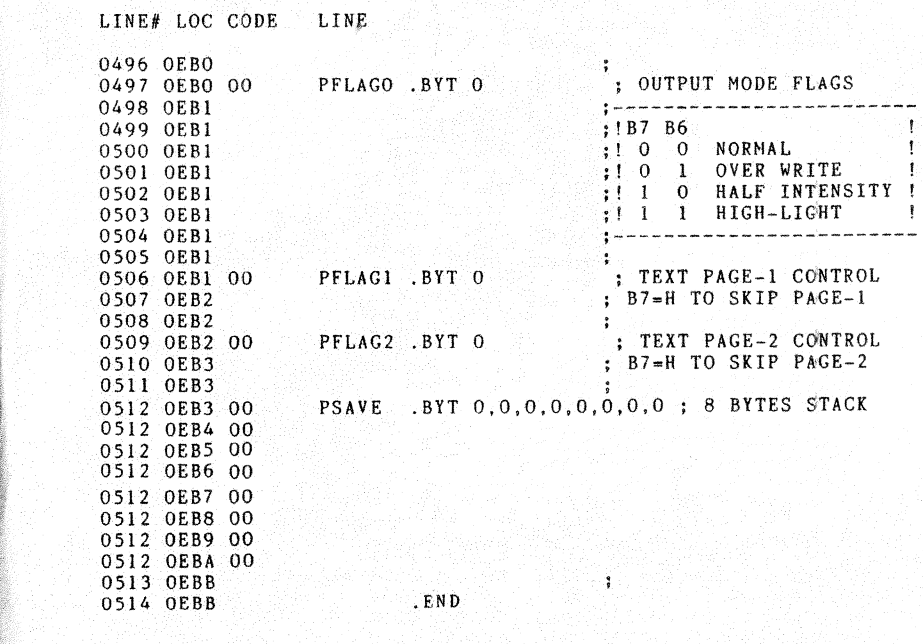

ERRORS =  $0000 \le 0000$